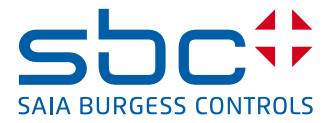

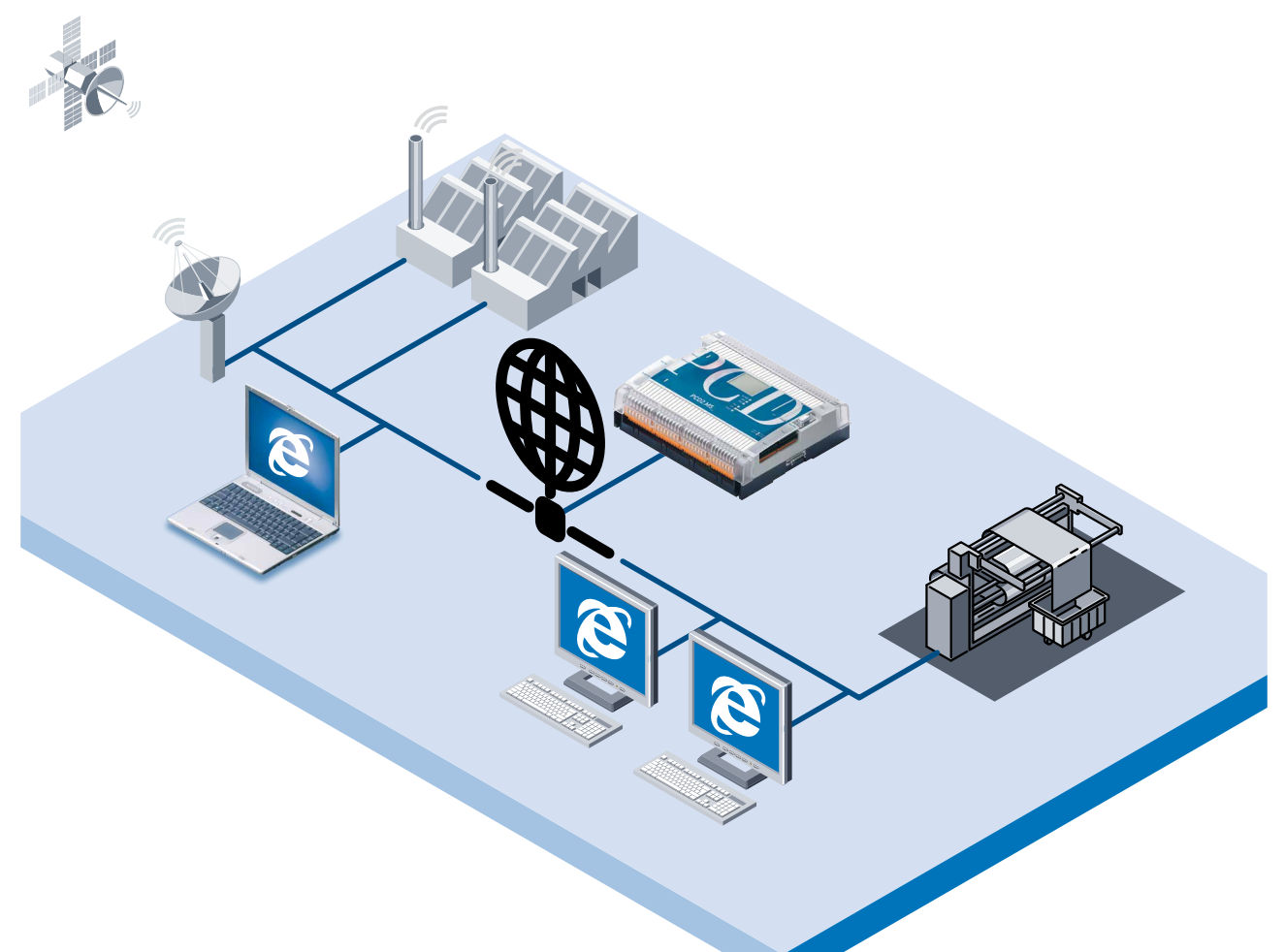

# **Saia PCD2 Serie xx7 Bedienen und beobachten mit Web-Technologie**

## **Handfeste Vorteile beim Einsatz des Web-Servers**

## **Erstellen der B&B-Funktionen:**

- ▶ Die Funktionen zum Bedienen & Beobachten (B&B) von Zuständen, Abläufen und Prozessen in Maschinen, Anlagen usw. werden direkt auf der SPS durchgeführt.
- ▶ Das Erstellen und Handhaben der B&B-Funktionen ist von jedermann möglich und bedarf keinerlei SPS-spezifischer Kenntnisse.
- ▶ Die B&B-Funktionen werden auf der Basis von HTML-Seiten realisiert.
- ▶ Effiziente, kostengünstige Entwicklung der B&B-Funktionen mit vertrauten, bereits vorhandenen Microsoft-Standard-Tools (Frontpage, Word, Excel, Power-Point usw.).

## **Darstellen der B&B-Funktionen:**

- $\blacktriangleright$  Die Darstellung sowie die einfache und kostengünstige Handhabung der B&B-Funktionen erfolgt mit einem Standard-Web-Browser (Internet Explorer, Netscape Navigator).
- f Direkter, lokaler Zugriff auf die B&B-Funktionen über Standard RS-232-Schnittstelle.
- **F** Indirekter, lokaler Zugriff auf die B&B-Funktionen für alle an einem lokalen PC-Netzwerk angeschlossenen PC's.
- ▶ Weltweiter Zugriff auf die B&B-Funktionen via Modem.
- f Komfortable Inbetriebnahme, Diagnose und Fernwartung durch On-line-Zugriff auf sämtliche SPS-Daten über vier vordefinierte, frei editierbare B&B-Seiten (Variablenseiten).

## **Eigenschaften des Web-Servers**

- **F** Preisgünstiger, in der SPS integrierter Web-Server, welcher auf der SPS keine zusätzlichen TCP/IP-Kommunikationsbaugruppen benötigt.
- $\triangleright$  Die frei definierbaren HTML-Seiten und die dazugehörigen Bilder können in der SPS gespeichert werden.
- f Aktuelle SPS-Daten lassen sich durch einfache Text-Kommandos in der HTML-Seite anzeigen oder ändern.
- f Die Anzeige der auf der SPS abgespeicherten HTML-Seiten ist mit jedem Standard-Browser möglich.
- f Geschützter Zugriff auf die HTML-Seiten durch vier Passwortebenen. Für jede Passwortebene lässt sich ein individuelles Passwort frei definieren.
- Preiswerte Lösung für B&B-Funktionen mit Web-Technologie, da keine kostenintensiven Investitionen in eine aufwendige Internet-Infrastruktur (Internet-Anschluss, Internet-Provider, Ethernet-Netzwerke, TCP/IP-Baugruppen usw.) notwendig sind.
- f Kompakte, kostengünstige Lösung: Die Web-Server-Funktion ist ohne Zusatzkosten bereits in der SPS enthalten.

## **Das Konzept des Web-Servers**

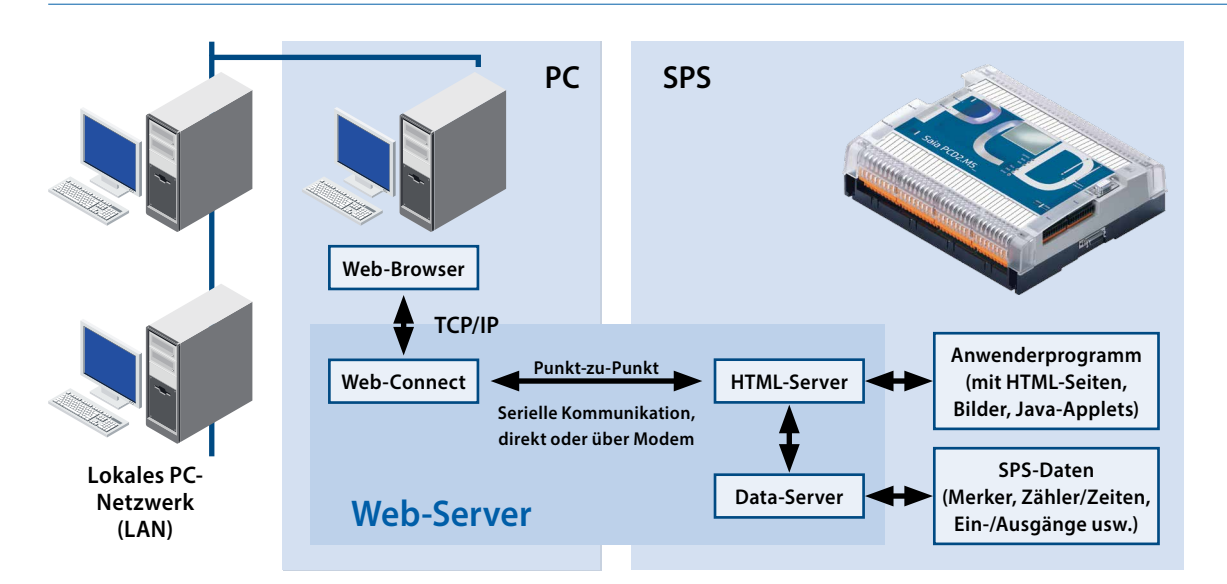

Ein Web-Server lässt sich generell in zwei Bereiche unterteilen: Den Kommunikationsteil, der die Verbindung zum Web-Browser herstellt, und den eigentlichen Server-Teil, welcher die HTML-Seiten, dazugehörige Bilder und im vorliegenden Fall auch den Zugriff auf die SPS-Daten verwaltet.

Damit die CPU der SPS in der eigentlichen Steuerungsanwendung nicht mit der rechenintensiven TCP/IP-Kommunikation zum Web-Browser belastet wird, ist der TCP/IPKommunikationsteil beim Web-Server der Saia Burgess Controls auf dem PC realisiert. Dieser Kommunikationsteil wurde mit dem PC-Treiberprogramm «Web-Connect» verwirklicht. In der SPS befinden sich lediglich der HTMLServer, der Data-Server sowie die HTML-Seiten mit den dazugehörigen Bildern.

Der Datenaustausch zwischen dem PC-Treiberprogramm «Web-Connect» auf dem PC und dem HTML-Server in der SPS erfolgt über eine einfache, nicht rechenintesives Punktzu-Punkt-Verbindung, welche die CPU der SPS nur geringfügig belastet. Durch diese Aufgabenteilung zwischen der SPS und dem PC ergeben sich die folgenden Vorteile:

- ► Keine zusätzlichen TCP/IP-Karten auf SPS und PC.
- ▶ Einsatz von Standard-Web-Browsern auch ohne Ethernet bzw. TCP/IP-Netzwerke.
- $\triangleright$  Die Modemverbindung kann neben der Web-Server-Funktion auch zum Senden von SMS-Meldungen oder beispielsweise zum Laden von Programmen verwendet werden.

## **Der HTML-Server**

Der HTML-Server stellt das Herzstück des gesamten Web-Servers dar. Dieser sendet die vom Web-Browser angeforderten HTML-Seiten und die dazugehörigen Bilder/Dateien über die serielle Schnittstelle an den PC.

## **Der Data-Server**

Der Data-Server transferiert aktuelle SPS-Daten direkt aus dem SPS-Speicher an den HTML-Server. Er kann auf Datenworte, Datenbausteine, Merker, Ein-/Ausgänge (Prozessabbild) sowie Zeiten und Zähler zugreifen. Die aktuellen SPS-Daten werden anschliessend vom HTML-Server in die angeforderten HTML-Seiten übertragen.

## **Die HTML-Seiten**

Die B&B-Funktionen basieren auf frei definierbaren HTML Seiten, welche auch Bilder oder Java Applets enthalten können. Die HTML-Seiten werden in Form von Datenbausteinen (DB) im Anwenderspeicher der SPS abgelegt.

## **Das PC-Treiberprogramm «Web-Connect»**

Das PC-Treiberprogramm «Web-Connect» wird auf dem PC installiert, welcher die Verbindung zur SPS sicherstellt. «Web-Connect» konvertiert das Punkt-zu-Punkt-Protokoll zwischen PC und SPS in ein TCP/IP-Protokoll. Dadurch können die auf der SPS abgespeicherten HTML-Seiten auf dem Web-Browser dargestellt werden. Einmal installiert, ist «Web-Connect» für den Anwender transparent.

## **Die Variablenseiten**

Für Diagnose- und Wartungszwecke lassen sich individuelle Variablentabellen definieren, in welchen direkt auf sämtliche SPS-Daten zugegriffen werden kann. Damit können Merker, Datenbausteine, Zeiten usw. ohne Programmiergerät oder besondere Software on-line angezeigt und geändert werden. Die Variablenseiten sind vom Anwender frei editierbar und lassen sich mit Passwort schützen. Bis zu 4 Variablenseiten können pro Steuerung definiert und in der SPS hinterlegt werden.

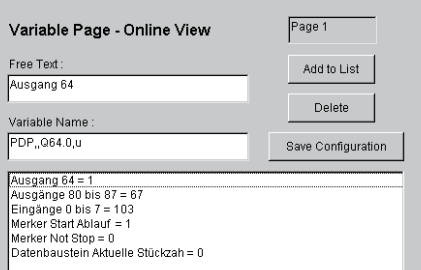

## **So einfach lassen sich B&B-Funktionen im Anwenderprogramm integrieren**

Durch den in der SPS integrierten Web-Server wird das Erstellen von Funktionen für das Bedienen & Beobachten zu einem Kinderspiel. Das Erstellen eines B&B-Projektes bedarf der folgenden 5 Schritte:

## **1. Erstellen der B&B-Funktionen mit HTML-Seiten**

Die B&B-Funktionen werden in Form von HTML-Seiten aufgebaut. Diese können mit jedem HTML generierenden Werkzeug entwickelt werden wie z. B. Microsoft Frontpage, Word, Excel, Power-Point. Dabei lassen sich ebenso Bilder in die HTML-Seiten integrieren.

Um aktuelle SPS-Daten während der Laufzeit anzuzeigen, werden einfache Textkommandos in die HTML-Seiten eingefügt. Beispielsweise wird der Zustand des Ausgang-Bytes 3 folgendermassen abgerufen: %%PDP,,QB3,x%

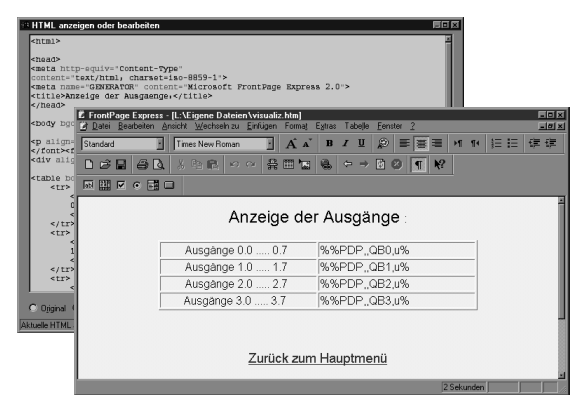

## **2. Konvertieren der HTML-Seiten in SPS-Daten**

Das Konvertieren der HTML-Seiten in SPS-Datenbausteine erfolgt durch das einfach zu handhabende Software-Werkzeug «Web-Builder». Damit lassen sich die zu konvertierenden HTML-Seiten und Bilder auswählen sowie die Startadresse des Datenbausteins festlegen, in welchem die HTML-Seiten abgespeichert werden.

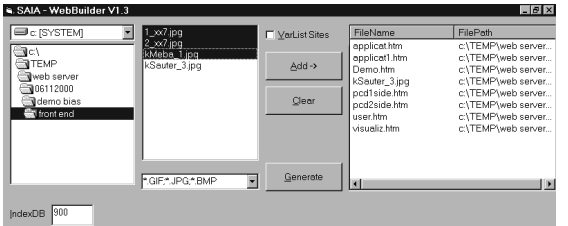

## **3. Importieren der SPS-Daten in das Anwenderprogramm**

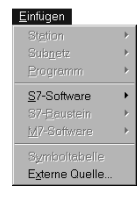

Der Import erfolgt über die Funktion «Einfügen, Externe Quelle» in der Programmier-Software STEP®7. Danach wird «Bearbeiten, Übersetzen» gewählt, damit die Programmier-Software STEP®7 die entsprechenden Datenbausteine, in welchen die HTML-Seiten und

Bilder abgespeichert sind, in das Anwenderprogramm integriert.

## **4. Definition des Web-Servers im STEP®7-Projekt**

Im Anwenderprogramm ist nun noch zu definieren, dass dieses STEP®7-Projekt den Web-Server benutzt. Dazu muss in einem Konfigurations-Datenbaustein festgelegt werden, an welcher SPS-Schnittstelle der Web-Server angeschlossen ist, mit welcher Baudrate und mit welchem Datenformat die Datenübertragung zwischen SPS und PC stattfinden soll. Im weiteren besteht hier die Möglichkeit, Passwörter zu definieren.

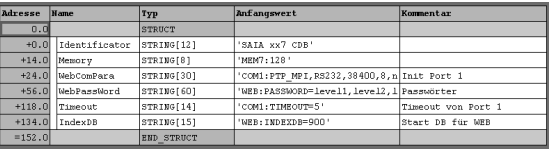

## **5. Laden der B&B-Funktionen in die SPS**

Die Datenbausteine, welche die HTML-Seiten enthalten, sind jetzt Bestandteil des STEP®7-Projektes und können wie gewohnt in die Steuerung geladen werden.

## **Darstellung der HTML-Seiten mit Web-Browser**

Dargestellt werden die auf der SPS gespeicherten HTML-Seiten mit einem Standard-Web-Browser wie Microsoft Internet Explorer oder Netscape Navigator.

## **Mögliche Zugriffe auf die HTML-Seiten**

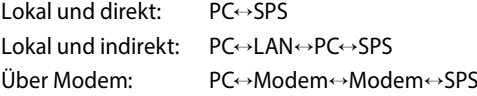

## **Passwortschutz**

Der Zugriff auf HTML-Seiten und auf SPS-Daten kann mit einem Passwort geschützt werden. Vier Passwort-ebenen mit je einem frei definierbaren Passwort stehen zur Verfügung:

- Ebene 1 Anzeige der HTML-Seiten
- Ebene 2 Anzeige der SPS-Daten
- Ebene 3 Modifikation der SPS-Daten
- Ebene 4 Modifikation und abspeichern der Variablenliste

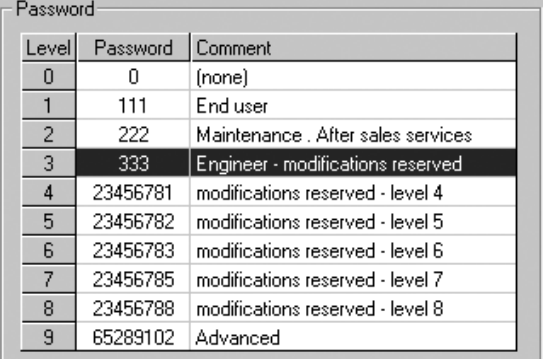

STEP®7 ist die Programmier-Software von Siemens®. STEP® und Siemens® sind eingetragene Warenzeichen der Siemens AG.

## **Technische Daten**

### **SPS-Hardware**

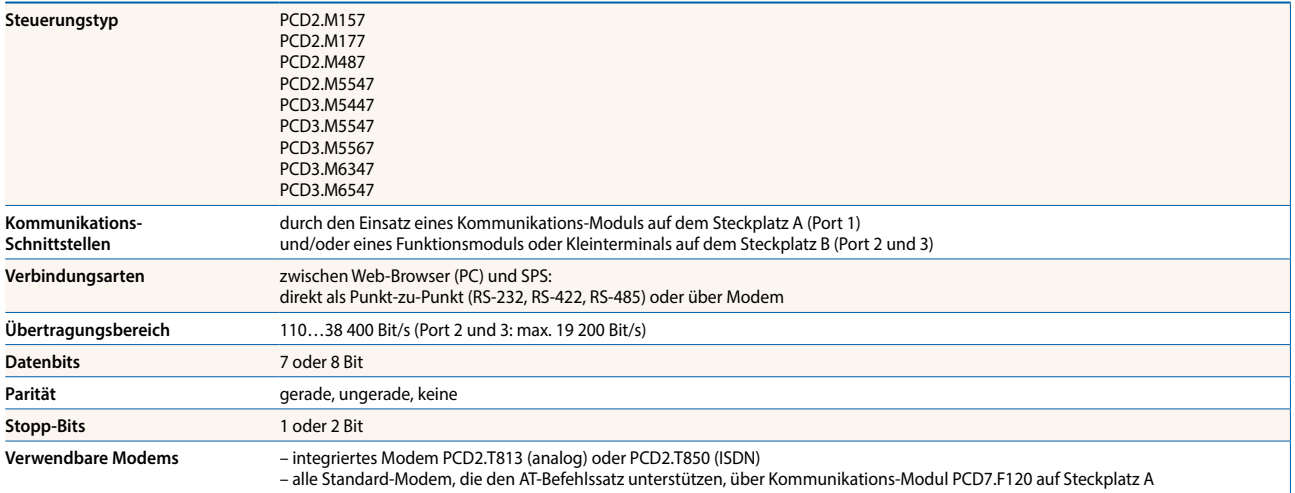

#### **B&B-Seiten**

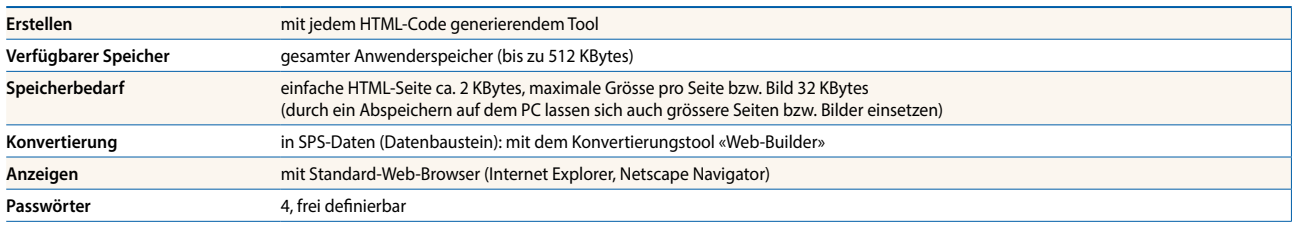

#### **SPS-Daten in B&B-Seiten**

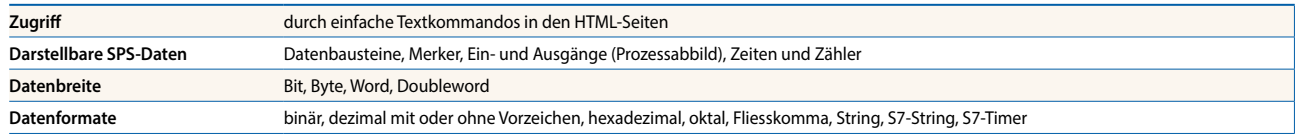

#### **Variablentabellen**

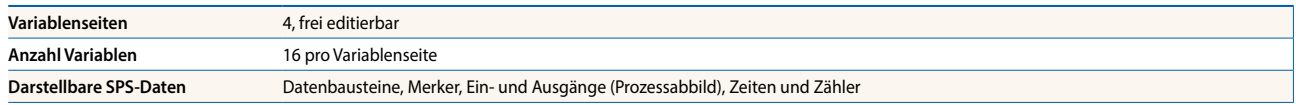

#### **Bestellangaben**

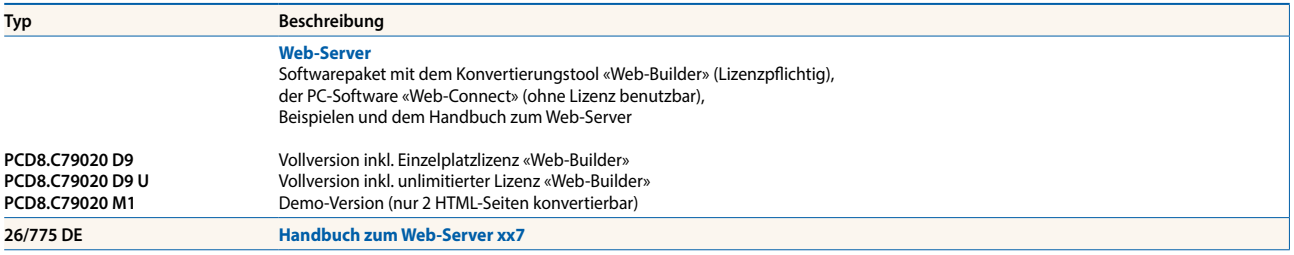

**Saia-Burgess Controls AG** Bahnhofstrasse 18 | 3280 Murten, Schweiz T +41 26 672 72 72 | F +41 26 672 74 99 www.saia-pcd.com

**support@saia-pcd.com | www.sbc-support.com**

P+P26/343 DE05 03.2014 Änderungen technischer Daten und Angaben vorbehalten.